## **How Can I Generate a Report on all Users and Roles within a Smart Account (SA)-Virtual Account (VA)?**

## **Contents**

**For External Customer / Partner Use Only:** These instructions are provided to help customers / partners perform the action themselves to resolve the issue. If the customer / partner runs into issues in the instructions, please have them open a case with licensing support (<https://www.cisco.com/go/scm>) to help resolve. Please **DO NOT** perform these actions yourself if you are an internal Cisco resource outside of the Licensing Support team.

Before you start, ensure that you have:

- Active Cisco.com account
- User must have Smart Account (SA) / Virtual Account (VA) admin access

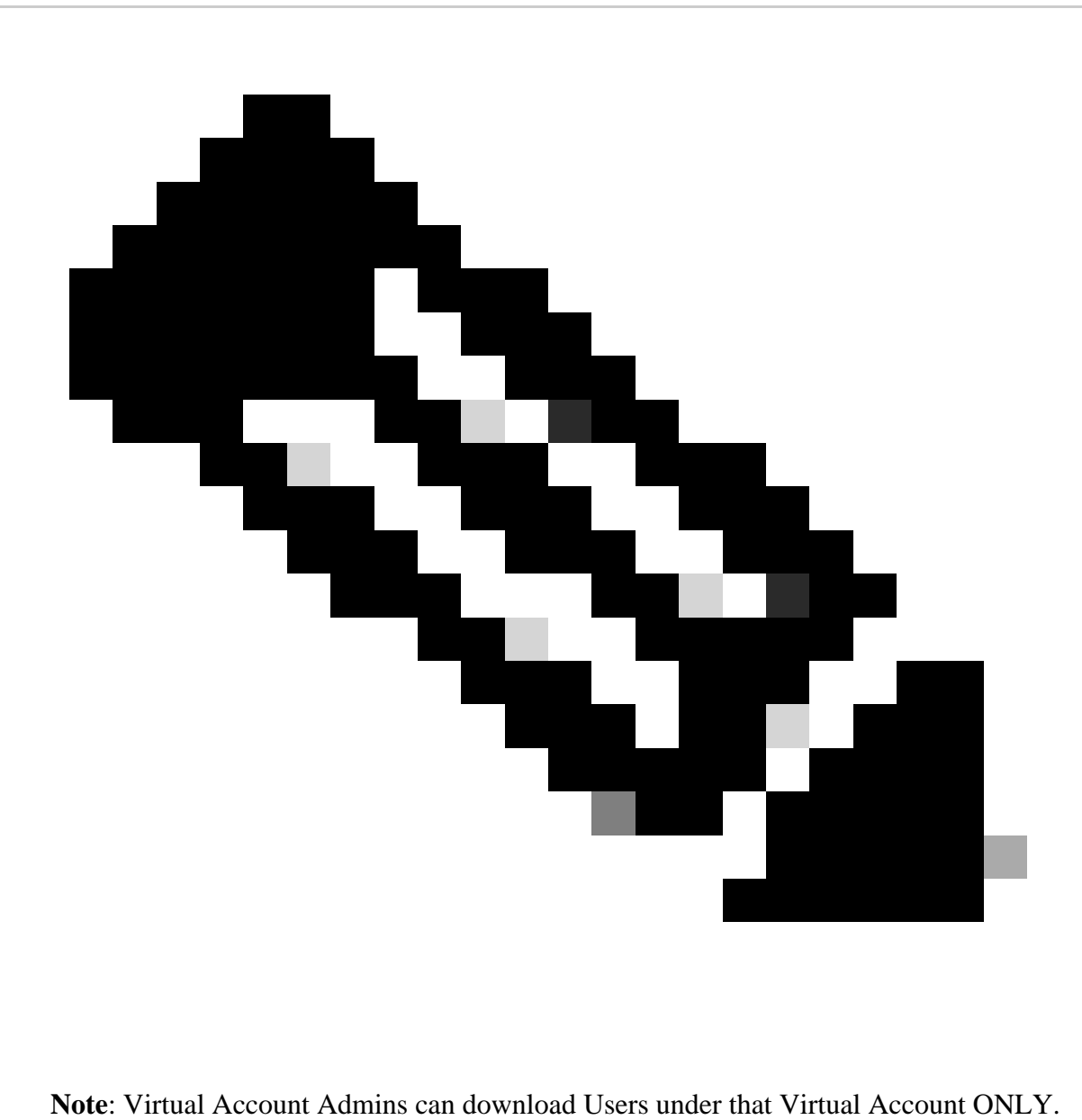

- Step 1: Go to [Cisco Software Central](https://software.cisco.com/) and log in with your cisco.com credentials.
- Step 2: Select the Smart Account from the Smart Account Selector at the top right corner.
- Step 3: Click on Manage Account from Manage Smart Account section.
- Step 4: Click on the Users tab.
- Step 5: Click the Users Sub tab and select all/specified users from the check boxes on the left.

Step 6: Click on "Export Selected" icon, to download the report you wish to generate. (Clicking Export Selected opens a File Save dialog box.).

## **Troubleshooting**:

1. I cannot see Users option. For this functionality, you require to have a Smart Account Admin Role.

If you experience an issue with this process, that you cannot address, please open a Licensing case at [Support Case Manager \(SCM\)](https://mycase.cloudapps.cisco.com/case?swl) using Software Licensing option.

For feedback on the content of this document, please submit here.